## Copeland Digital Scroll Analog Unloader

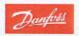

## Setting Up the Analog Unloader

Step 1 Install a jumper across an unused input channel of the rack I/O modules Check under the communication I/O list that is not being used Avoid using the" Fan Invert Proof" as this is for the condenser drive

<u>Step 2</u> Gear Icon **\*** Config →Refrigeration→ Suction

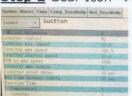

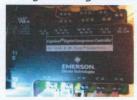

Set minimum at 33%. If voltage drops below 1.4, it will go into alarm (Red LED)

Step 3 Assign that input point to the compressor Invert Proof as a closed input

Step 4 Assign a dummy point (example: 99-1.1) as the InvFault as normally open

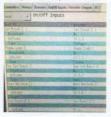

Step 5 Under the rack status, override that InvFault to manual off

Step 6 Go back and un-assign the InvFault so that it will not be taken out of override

**Step 7** Go to rack status and clear bypass on the inverter or reset the rack controller. Compressor is unloaded when yellow LED is on (at 50%, 2.5 volts) cycling between 50% and 70%. Check operation by viewing compressor amp draw

## **Trouble shooting the Unloader**

Count the number of times that the red alert LED flashes and read the side of the module for error code indication. When the issue is corrected, go to the rack status screen and clear bypass.

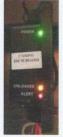

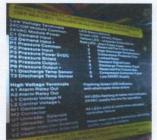

Sensitivity Adjustment for Single Circuit Compressors

## Copeland Digital Scroll Analog Unloader

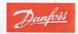

**Step 1** Gear Icon **\*** Config. → Refrigeration → Suction, Invt\_Sensitivity

Step 2 Down page, highlight 10, and double-click to set at 2.4

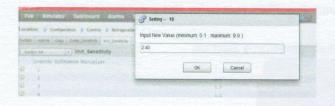